# **BAB IV HASIL DAN PEMBAHASAN**

## **4.1 Tahap Implementasi**

Berdasarkan analisis dan rancangan sistem yang telah dibuat, sistem ini akan dibuat menggunakan Bahasa pemrograman PHP.

# *4.1.1 Spesifikasi perangkat keras dan perangkat lunak*

Adapun spesifikasi perangkat keras yang digunakan dalam pembuatan sistem ini adalah sebagai berikut:

- 1. Intel(R) Core(TM) i5-2520M CPU @ 2.5GHz
- 2. Memory (RAM) 4.00 GB Kapasitas Hardisk 320 GB
- 3. Kapasitas Hardisk 320 GB

Berikutnya ada beberapa perangkat lunak yang digunakan untuk mendukung pembuatan sistem ini, berikut adalah beberapa perangkat lunak yang digunakan:

- 1. Sistem operasi Windows 10 Pro
- 2. PHP
- 3. Database MySql
- 4. Xampp
- 5. Visual Studio Code

## *4.1.2 Tampilan Halaman Dasboard*

Tampilan dashboard merupakan halaman awal ketika sistem dijalankan. Tampilan halaman dashboard dapat dilihat pada gambar 4.1.

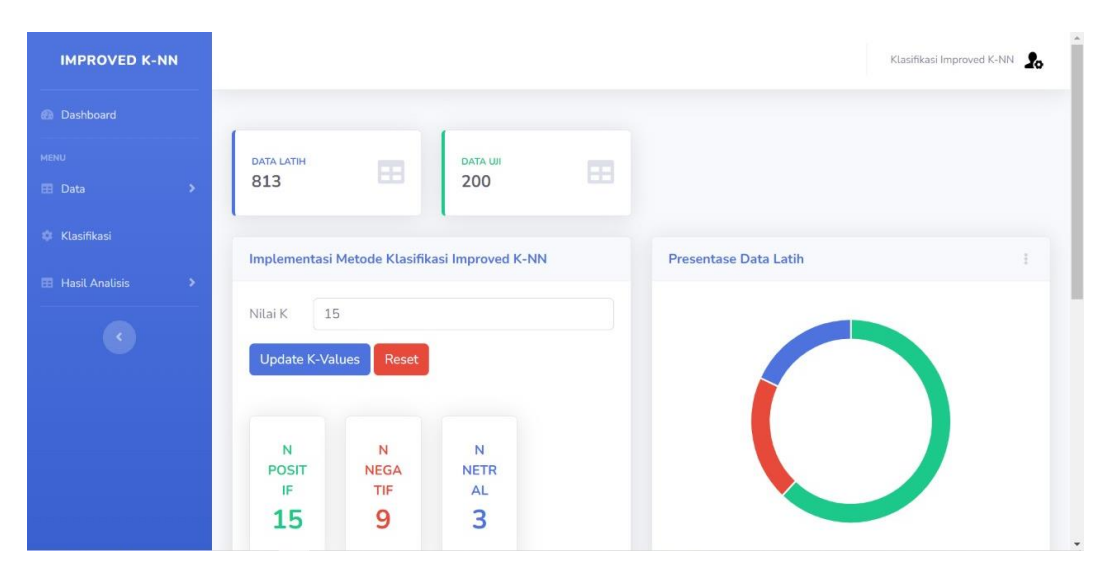

**Gambar 4.1. Tampilan Halaman Dashboard**

# *4.1.3 Tampilan Halaman Data Latih*

Pada halaman ini terdapat empat tombol utama yaitu: "add data", "import data csv", "pre-processing & menghitung tf-idf", dan "hapus semua data". Dimana tombol "add data" digunakan untuk menambahkan data secara manual, "import data csv" digunakan untuk menginput file data csv, "pre-processing & tf-idf" berfungsi untuk berfungsi untuk menjalankan proses pre-processing sekaligus menghitung tf-idf, "hapus semua data" berfungsi untuk menghapus keseluruhan data secara cepat. Halaman data latih dapat dilihat pada Gambar 4.2.

| <b>IMPROVED K-NN</b>     |               |                |                                                                                                    | Klasifikasi Improved K-NN |                                |
|--------------------------|---------------|----------------|----------------------------------------------------------------------------------------------------|---------------------------|--------------------------------|
| <b>En</b> Dashboard      |               |                | Data Latih                                                                                                    |                           |                                |
| <b>MENU</b>              |               |                |                                                                                                    |                           |                                |
| <b>EE</b> Data           |               | + Add Data     | Import Data csv<br>Pre-Processing Dan Menghitung TF-IDF<br><b>C</b> Hapus Semua Data                                                                   |                           |                                |
| <b>C Klasifikasi</b>     |               |                | Show 10 $\bullet$ entries                                                                                                    | Search:                   |                                |
| <b>EB</b> Hasil Analisis | $\rightarrow$ | No 1           | m<br>Document                                                                                                    | Sentiment                 | Option                         |
|                          |               | $\overline{1}$ | Sangat2 bagus juga nih PeduliLindungi,s1                                                                                                    | Positif                   | $\blacksquare$<br>$\boxtimes$  |
|                          |               | $\overline{2}$ | I mean sejak mall harus pake pedulilindungi km bapak ibuk baru aja bisa vaksin,s1                                                                      | Positif                   | $\blacksquare$<br>$\mathbf{z}$ |
|                          |               | $\overline{3}$ | PeduliLindungi crash mulu,s2                                                                                                    | Negatif                   | $\bullet$<br>$\mathbf{z}$      |
|                          |               | $\overline{4}$ | pedulilindungi error scan trus petugasnya baru bilang emang gabisa 10 menit stelah gw bediri depan barcode kyk orangg gila<br>https t co UPwKGWLoi1.s1 | Positif                   | $\blacksquare$                 |

**Gambar 4.2. Tampilan Halaman Data Latih**

# *4.1.4 Tampilan Halaman Data Uji*

Pada halaman ini terdapat empat tombol utama yaitu: "add data", "import data csv", dan "hapus semua data". Dimana tombol "add data" digunakan untuk menambahkan data secara manual, "import data csv" digunakan untuk menginput file data csv, "hapus semua data" berfungsi untuk menghapus keseluruhan data secara cepat. Tampilan halaman data uji dapat dilihat pada Gambar 4.3.

| <b>IMPROVED K-NN</b>         | Klasifikasi Improved K-NN |                                                                                                  |      |                              |                              |                                |
|------------------------------|---------------------------|--------------------------------------------------------------------------------------------------|------|------------------------------|------------------------------|--------------------------------|
| <b>En</b> Dashboard          | Data Uji                  |                                                                                                  |      |                              |                              |                                |
| MENU<br>E Data               | + Add Data                | <b>C</b> Hapus Semua Data<br>Import Data csv                                                     |      |                              |                              |                                |
| <b>C</b> Klasifikasi         |                           | Show 10 $\div$ entries                                                                           |      |                              | Search:                      |                                |
| <b>E Hasil Analisis</b><br>٠ | No 1                      | Document                                                                                         | T.L. | Klasifikasi<br>TL:<br>Manual | Klasifikasi<br>TE.<br>Sistem | Option                         |
|                              |                           | tetap laksanakan protokol kesehatan dan gunakan aplikasi<br>pedulilindungihttpstcoWSmZ8VskwK,s3, |      | Netral                       | Belum Diketahui              | $\blacksquare$<br>$\mathbf{Z}$ |
|                              | $\overline{2}$            | susah banget mau buka aplikasi sering keluar sendiri,s2,                                         |      | Negatif                      | Belum Diketahui              | $\blacksquare$<br>$\boxtimes$  |
|                              | $\overline{3}$            | apk nya tidak membantu sama sekali,s2,                                                           |      | Negatif                      | Belum Diketahui              | $\blacksquare$<br>$\mathbf{z}$ |
|                              | 4                         | aplikasinya makin buruk loadingnya lama,s2,                                                      |      | Negatif                      | Belum Diketahui              | $\bullet$                      |

**Gambar 4.3. Tampilan Halaman Data Uji**

## *4.1.5 Tampilan Halaman Hasil Filtering*

Halaman ini berisi tampilan hasil dari pre-processing & perhitungan tf-idf. Pada halaman ini terdapat data sebelum pre-processing & perhitungan tf-idf, dan juga terdapat data yang telah dilakukan pre-processing & perhitungan tf-idf. Halaman hasil filtering dapat dilihat pada Gambar 4.4.

| <b>IMPROVED K-NN</b>      |                                 |                                                                                                    | Klasifikasi Improved K-NN<br>л.                                                                                                  |
|---------------------------|---------------------------------|----------------------------------------------------------------------------------------------------|----------------------------------------------------------------------------------------------------|
| <b><i>B</i></b> Dashboard |                                 | <b>Hasil Filtering Dan Stemming</b>                                                                                                    |                                                                                                    |
| <b>MENU</b>               |                                 |                                                                                                    |                                                                                                    |
| FB Data                   |                                 | Show 10 e entries                                                                                                    | Search:                                                                                                    |
| <b>Et Klasifikasi</b>     | $ID$ <sup><math>11</math></sup> | Document                                                                                                    | Hasil Filtering & Stemming                                                                                                    |
| <b>El Hasil Analisis</b>  | 821                             | Padahal aplikasi pedulilindungi bagus untuk tracing,s1                                                                                                 | aplikasi pedulilindungi bagus tracing s                                                                                          |
|                           | 822                             | Sistem Satu Data Vaksinasi Covid-19 mencakup integrasi data sistem keamanan<br>dan mekansime verifikasi https t co fUjbKf5WTc.s1                       | sistem data vaksinasi covid cakup integrasi data sistem aman<br>mekansime verifikasi https t co fujbkf wtc s                     |
|                           | 823                             | Di ingetin resleting kebuka abis nunjukin pedulilindungi ke security Awkward anyink<br>wkwkwkk.s1                                                      | ingetin resleting buka abis nunjukin pedulilindungi security awkward<br>anyink wkwkwkk s                                         |
|                           | 824                             | "Belum lagi si rangga harus scan barcode #pedulilindungi (( eh tau nya teh si rangga<br>belom paksinnnn #aadc https t co cX3NTRc1bU",s3                | si rangga scan barcode pedulilindungi eh tau nya teh si rangga om<br>paksinnnn aadc https t co cx ntrc bu s                      |
|                           | 825                             | ini pedulilindungi tiap buka sertif vaksin emg crash atau gmn dah gak bisa dibuka,s1                                                                   | pedulilindungi buka sertif vaksin emg crash gmn dah gak buka s                                                                   |
|                           | 826                             | whoever is tracking my pedulilindungi probably thinks I'm a freak because I always<br>forget to checkout https t co kulDTGoLkz.s2                      | whoever is tracking my pedulilindungi probably thinks i m a freak<br>because i always forget to checkout https t co kuldtgolkz s |
|                           | 827                             | pedulilindungi error scan trus petugasnya baru bilang emang gabisa 10 menit<br>stelah gw bediri depan barcode kyk orangg gila https t co UPwKGWLoi1,s1 | pedulilindungi error scan trus tugas bilang emang gabisa menit<br>stelah gw diri barcode kyk orango gila https t co upwkowloi s  |
|                           | 828                             | PeduliLindungi crash mulu,s2                                                                                                    | pedulilindungi crash mulu s                                                                                                    |

**Gambar 4.4. Tampilan Halaman Hasil Filtering**

# *4.1.6 Tampilan Halaman Proses Klasifikasi*

Halaman ini bertujuan untuk melakukan proses klasifikasi terhadap data uji. Pada halaman ini terdapat satu tombol yaitu: "Proses Klasifikasi". Pada saat tombol diklik maka proses klasifikasi dilakukan. Halaman klasifikasi dapat dilihat pada Gambar 4.5.

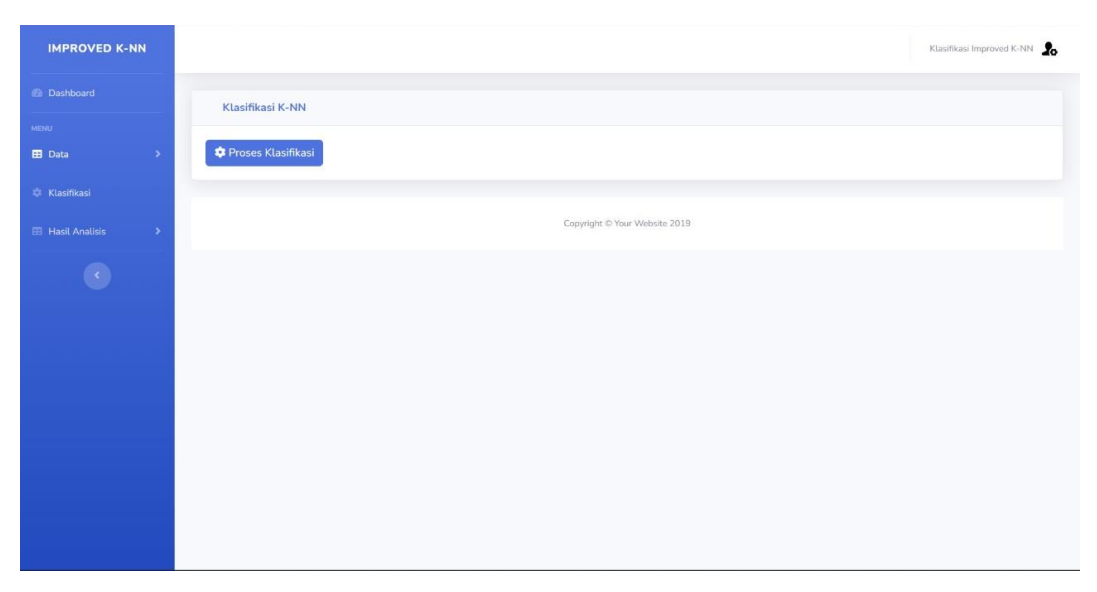

**Gambar 4.5. Tampilan Halaman Proses Klasifikasi**

## *4.1.7 Tampilan Halaman Hasil Analisis*

Rancangan halaman hasil analisis ini berfungsi untuk menampilkan beberapa tampilan yaitu: hasil klasifikasi, hasil tf-idf, dan word count yang dapat dilihat pada Gambar 4.6.

| <b>IMPROVED K-NN</b>                                                                  | Klasifikasi Improved K-NN     |
|---------------------------------------------------------------------------------------|-------------------------------|
| <b><i>Ca</i></b> Dashboard                                                            | Klasifikasi K-NN              |
| <b>MENU</b><br><b>El</b> Data<br>$\rightarrow$                                        | Proses Klasifikasi            |
| C Klasifikasi                                                                         |                               |
| <b>EB</b> Hasil Analisis<br>$\sim$                                                    | Copyright @ Your Website 2019 |
| <b>HASIL ANALISIS</b><br>Hasil Klasifikasi<br>Hasil TF-IDF<br>Word Count<br>$\bullet$ |                               |
| localhost:8083/improved_knn_sidang/index.php?halaman=klasifikasi#                     |                               |

**Gambar 4.6. Tampilan Halaman Hasil Analisis**

## *4.1.8 Tampilan Halaman Hasil Klasifikasi*

Halaman ini berfungsi untuk menampilkan beberapa tampilan menu yaitu: tabel hasil klasifikasi, hasil visualisasi, dan hasil akurasi yang dapat dilihat pada Gambar 4.7.

| <b>IMPROVED K-NN</b>          |                   |                                                                                                  |                    | Klasifikasi Improved K-NN |
|-------------------------------|-------------------|--------------------------------------------------------------------------------------------------|--------------------|---------------------------|
| <b>En</b> Dashboard           | Hasil Klasifikasi |                                                                                                  |                    |                           |
| <b>MENU</b>                   |                   |                                                                                                  |                    |                           |
| <b>EE</b> Data<br>5           | Show 10 e entries |                                                                                                  |                    | Search:                   |
| <b>C</b> Klasifikasi          | ID<br>T.          | Document<br>TE                                                                                   | Klasifikasi Manual | Klasifikasi Sistem        |
| <b>EE</b> Hasil Analisis<br>5 | 313               | tolong jangan setiap saat aplikanya minta diperbaharui dong,s1,                                  | Positif            | Positif                   |
|                               | 314               | aplikasinya makin buruk loadingnya lama,s2,                                                      | Negatif            | Positif                   |
|                               | 315               | apk nya tidak membantu sama sekali,s2.                                                           | Negatif            | Positif                   |
|                               | 316               | susah banget mau buka aplikasi sering keluar sendiri,s2,                                         | Negatif            | Positif                   |
|                               | 317               | tetap laksanakan protokol kesehatan dan gunakan aplikasi<br>pedulilindungihttpstcoWSmZ8VskwK,s3, | Netral             | Positif                   |
|                               |                   | Showing 1 to 5 of 5 entries                                                                      |                    | Next<br>Previous          |
|                               |                   | Positif Negatif<br>6.6679<br>13.333%                                                             | Netral             |                           |

**Gambar 4.7. Tampilan Halaman Hasil Klasifikasi**

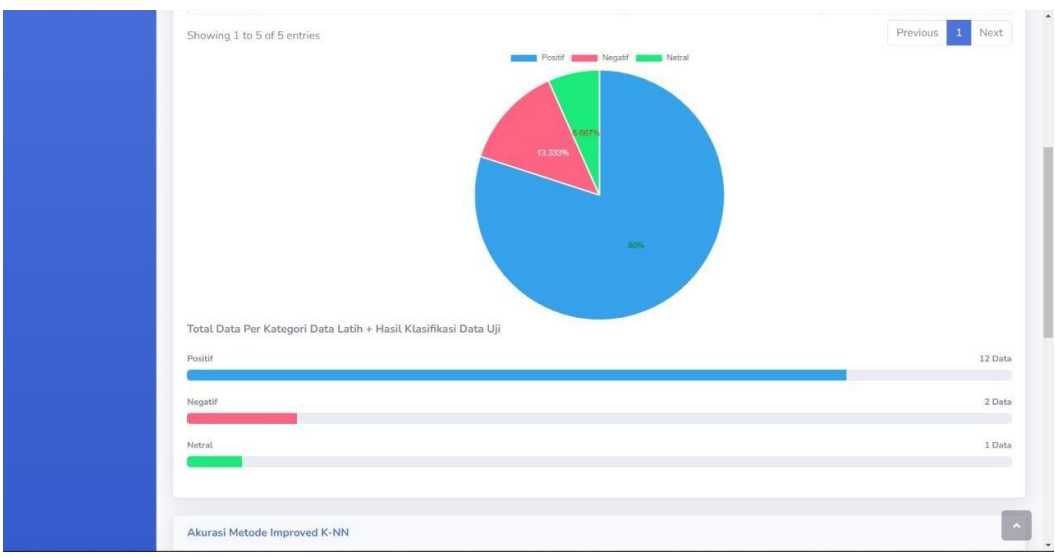

**Gambar 4.8. Tampilan Halaman Visualisasi**

# *4.1.9 Tampilan Halaman Hasil TF-IDF*

Halaman ini berfungsi untuk menampilkan hasil dari TF-IDF. Menu hasil tf-idf berfungsi untuk menampilkan tabel hasil tf-idf. Di dalam tabel sendiri ada beberapa keterangan yaitu: ID Data, Panjang Vektor, Kemiripan Vektor.

| <b>IMPROVED K-NN</b>                      |                     |                | Klasifikasi Improved K-NN              |
|-------------------------------------------|---------------------|----------------|----------------------------------------|
| <b>Ba</b> Dashboard                       | <b>Hasil TF-IDF</b> |                |                                        |
| <b>MENU</b>                               |                     |                |                                        |
| El Data<br>$\rightarrow$                  | <b>ID Dokumen</b>   | Panjang Vektor | Kemiripan Vektor                       |
| <b>C Klasifikasi</b>                      | 821                 | 1.5782         | 0.6336                                 |
| <b>EB</b> Hasil Analisis<br>$\rightarrow$ | 822                 | 4.1803         | $\circ$                                |
| $\left\langle \cdot \right\rangle$        | 823                 | 2.9139         | $\circ$                                |
|                                           | 824                 | 4.4107         | $\circ$                                |
|                                           | 825                 | 2.8166         | $\circ$                                |
|                                           | 826                 | 4.1751         | $\begin{array}{c} \square \end{array}$ |
|                                           | 827                 | 3.9312         | $\Box$                                 |
|                                           | 828                 | 1.2209         | $\circ$                                |
|                                           | 829                 | 2.6418         | $\mathbb O$                            |
|                                           | 830                 | 1.2209         | $\circ$                                |

**Gambar 4.9. Tampilan Halaman Hasil TF-IDF**

#### *4.1.10 Tampilan Halaman Word Count*

Pada halaman ini berfungsi untuk menampilkan kata yang paling sering muncul dari data latih dan data uji yang dapat dilihat pada gambar 4.10.

| <b>IMPROVED K-NN</b>                     |                                                        | Klasifikasi Improved K-NN     |
|------------------------------------------|--------------------------------------------------------|-------------------------------|
| <b>Dashboard</b>                         | Kata Yang Paling Sering Muncul (Data Latih + Data Uji) |                               |
| <b>MENU</b><br>E Data                    | S pedulilindungi aplikasi                              |                               |
| <b>C</b> Klasifikasi                     | co buka https t i si sistem rangga crash bagus         |                               |
| <b>B</b> Hasil Analisis<br>$\rightarrow$ | data scan                                              |                               |
| $\bullet$                                |                                                        |                               |
|                                          |                                                        | Copyright C Your Website 2019 |
|                                          |                                                        |                               |
|                                          |                                                        |                               |
|                                          |                                                        |                               |
|                                          |                                                        |                               |
|                                          |                                                        |                               |
|                                          |                                                        |                               |

**Gambar 4.10. Tampilan Halaman Word Count**

## **4.2 Tahap Uji Coba**

Pada tahap ini akan dilakukan uji coba guna mengetahui nilai *accuracy, precision, recall* dan total kepuasan/sentiment pengguna aplikasi Pedulilindungi. Pelabelan proporsi data dilakukan secara manual oleh peneliti sendiri, sehingga tidak memudarkan sentimen sebenarnya.

**Tabel 4.1. Proporsi Data**

|         | Proporsi Data |        |        |
|---------|---------------|--------|--------|
| Positif | Negatif       | Netral | Jumlah |
| 325     | 138           | 137    | 600    |

Pada Table 4.1 menunjukan proporsi jumlah data yang digunakan untuk menghitung *accuracy, precision, recall* dan total kepuasan/sentiment pengguna aplikasi Pedulilindungi.

|                |                                                                                                    | Klasifikasi |         |
|----------------|----------------------------------------------------------------------------------------------------|-------------|---------|
| N <sub>o</sub> | Data Uji                                                                                                    | Sistem      | Manual  |
| 1              | tolong jangan setiap saat aplikanya<br>minta diperbaharui dong                                                                                | Positif     | Positif |
| 2              | aplikasinya makin buruk loadingnya<br>lama                                                                                                    | Negatif     | Negatif |
| 3              | apk nya tidak membantu sama sekali                                                                                                    | Negatif     | Negatif |
| $\overline{4}$ | susah banget mau buka aplikasi sering<br>keluar sendiri                                                                                       | Netral      | Negatif |
| 5              | tetap laksanakan protokol kesehatan<br>dan gunakan aplikasi<br>pedulilindungihttpstcoWSmZ8VskwK                                               | Positif     | Netral  |
| 6              | kalau sudah berumur ya susah<br>menggunakan aplikasi pedulilindungi                                                                           | Negatif     | Negatif |
| 7              | Nita46950814 Selamat pagi<br>Rapidswabgenose test saat ini tidak<br>menjadi persyaratan wajib naik KRL<br>ya Kak Saat i<br>httpstcoCaZpLKQo4y | Positif     | Positif |
| 8              | gua baru inget lagi tadi gua ngapus<br>smapp grgr panik pedulilindungi gua<br>tbtb ilang anjir?? httpstcos1uurgicQs                           | Netral      | Positif |
| 9              | terus support pemerintah dalam<br>menggunakan aplikasi pedulilindungi<br>saat berada di tempat ramai                                          | Positif     | Positif |
| 10             | aku udah booster serius deh ga<br>boonggg cuman belum ke input aja ga<br>udah pcr ya plis plis plis PLindungi<br>httpstcoqhl6o9EEwK           | Positif     | Positif |

**Tabel 4.2. Hasil Pengujian Sistem**

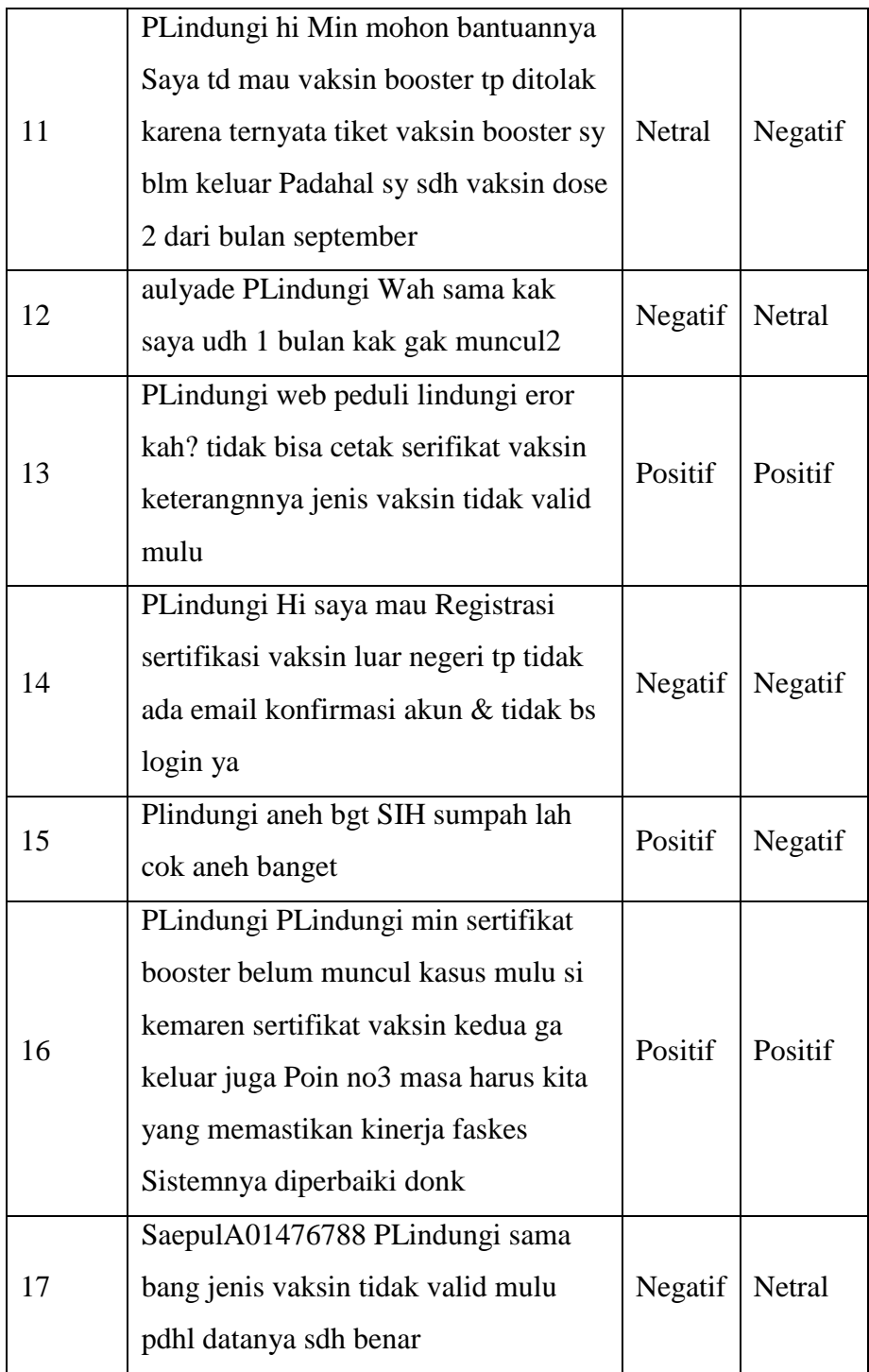

# **Tabel 4.3. Hasil Pengujian Sistem**

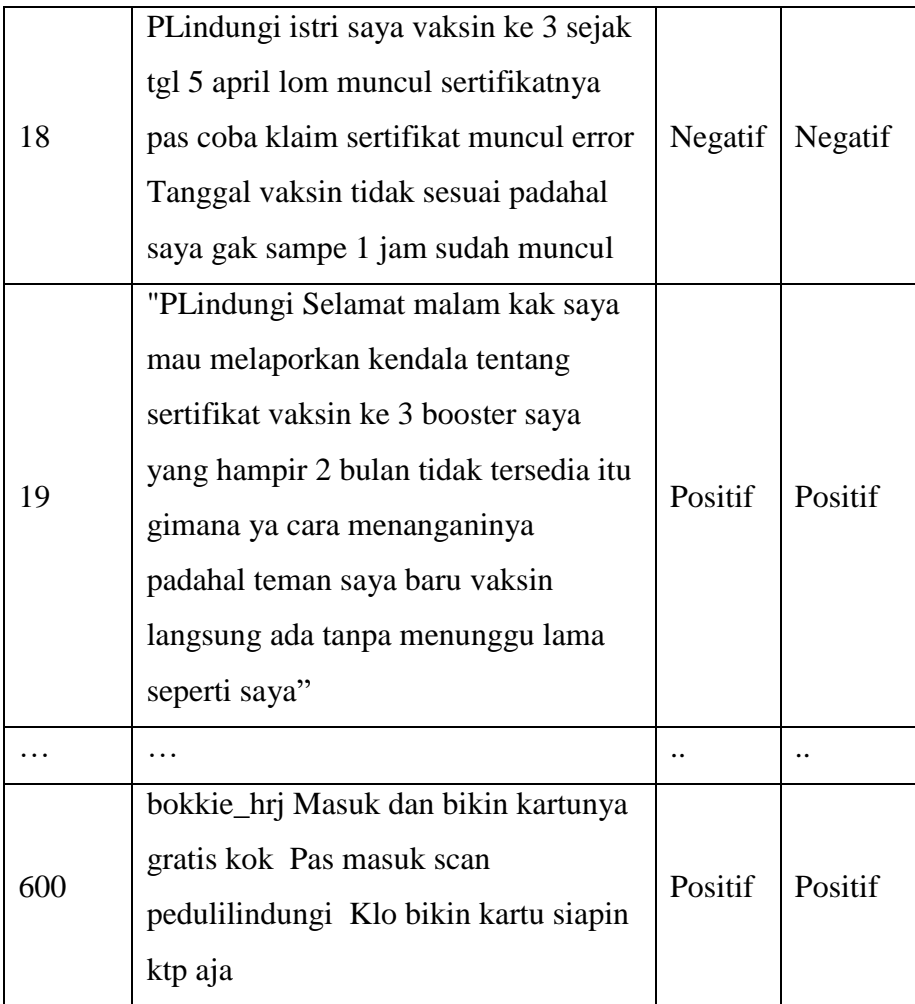

# **Tabel 4.4. Hasil Pengujian Sistem**

Berikut merupakan total hasil klasifikasi manual dari 600 data:

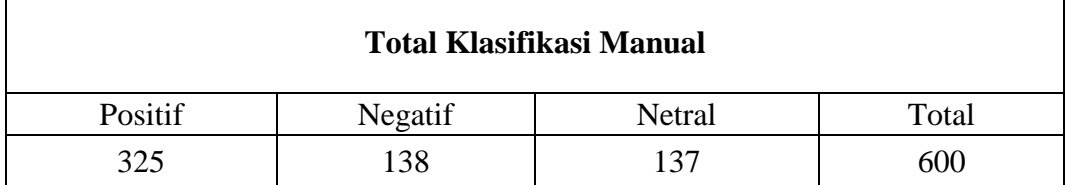

#### **Tabel 4.5. Total Klasifikasi Manual**

Berikut merupakan total kepuasan/sentimen klasifikasi manual dari 600 data:

| Total kepuasan/sentiment klasifikasi manual dari 600 |         |         |        |  |  |  |
|------------------------------------------------------|---------|---------|--------|--|--|--|
| Klasifikasi                                          | Positif | Negatif | Netral |  |  |  |
|                                                      | 0,542   | 0.230   | 0,228  |  |  |  |
| <b>Total</b>                                         | 54%     | 23%     | 23%    |  |  |  |

**Tabel 4.6. Total Kepuasan Klasifikasi Manual**

Berdasarkan Tabel 4.5 dan Tabel 4.6 maka dapat diketahui bahwa dari 600 data yang telah diklasifikasi secara manual terdapat 325 sentimen positif, 138 sentimen negatif, dan 137 sentimen netral. Sehingga total klasifikasi manual dan total kepuasan/sentiment klasifikasi manual pada Tabel 4.5 dan Tabel 4.6, dengan perolehan nilai sebagai berikut:

- 1. Positif =  $325 54\%$
- 2. Negatif =  $138 23%$
- 3. Netral =  $137 23%$

Dari perolehan nilai sentimen di atas dengan menggunakan klasifikasi manual, jumlah sentimen tertinggi terdapat pada sentimen positif dengan nilai 325 – 54%, diposisi kedua terdapat sentimen negatif dengan nilai 138 – 23%, dan sentimen dengan perolehan nilai paling rendah terdapat pada sentimen netral yaitu dengan nilai 137 – 23%.

Berikut merupakan total hasil klasifikasi sistem dari 600 data:

| Total klasifikasi sistem |         |        |       |  |  |  |
|--------------------------|---------|--------|-------|--|--|--|
| Positif                  | Negatif | Netral | Total |  |  |  |
| 321                      | 156     | 123    | 600   |  |  |  |

**Tabel 4.7. Total Klasifikasi Sistem**

Berikut merupakan total kepuasan/sentimen klasifikasi sistem dari 600 data:

**Total Kepuasan/Sentiment Klasifikasi Sistem Dari 600 Data Klasifikasi** Positif Negatif Netral **Total** 0,535 0,260 0,205 54% 26% 21%

**Tabel 4.8. Total Kepuasan Klasifikasi Sistem**

Sedangkan pada Tabel 4.7 dan Tabel 4.8 maka dapat diketahui bahwa dari 600 data yang telah diklasifikasi oleh sistem terdapat 321 sentimen positif, 156 sentimen negatif, dan 123 sentimen netral. Sehingga total klasifikasi sietem dan total kepuasan/sentiment klasifikasi sistem pada Tabel 4.7 dan Tabel 4.8, dengan perolehan nilai sebagai berikut:

- 1. Positif =  $321 54\%$
- 2. Negatif =  $156 26\%$
- 3. Netral = 123 21%

Dari perolehan nilai sentimen di atas dengan menggunakan klasifikasi sistem, jumlah sentimen tertinggi terdapat pada sentimen positif dengan nilai 321 – 54%, diposisi kedua terdapat sentimen negatif dengan nilai 156 – 26%, dan sentimen dengan perolehan nilai paling rendah terdapat pada sentimen netral yaitu dengan nilai 123 – 21%.

Berdasarkan tabel di atas. Maka dari itu untuk menghitung *accuracy*, *precision,*  dan *recall* maka digunakan persamaan (2.1), (2.2), dan (2.3).

|                   | Klasifikasi Sistem |         |        |  |  |
|-------------------|--------------------|---------|--------|--|--|
| Klasifkasi Manual | Positif            | Negatif | Netral |  |  |
| Positif           |                    | FN      |        |  |  |
| Negatif           |                    | гγ      |        |  |  |
| Netral            |                    |         |        |  |  |

**Tabel 4.9.** *Confusion Matrix*

#### **Tabel 4.10. Hasil** *Confusion Matrix*

|                   | Klasifikasi Sistem |         | Total  |     |
|-------------------|--------------------|---------|--------|-----|
| Klasifkasi Manual | Positif            | Negatif | Netral |     |
| Positif           | 298                |         |        |     |
| Negatif           |                    |         |        | 600 |
| Netral            |                    |         |        |     |

**Tabel 4.11. Menghitung** *Accuracy*

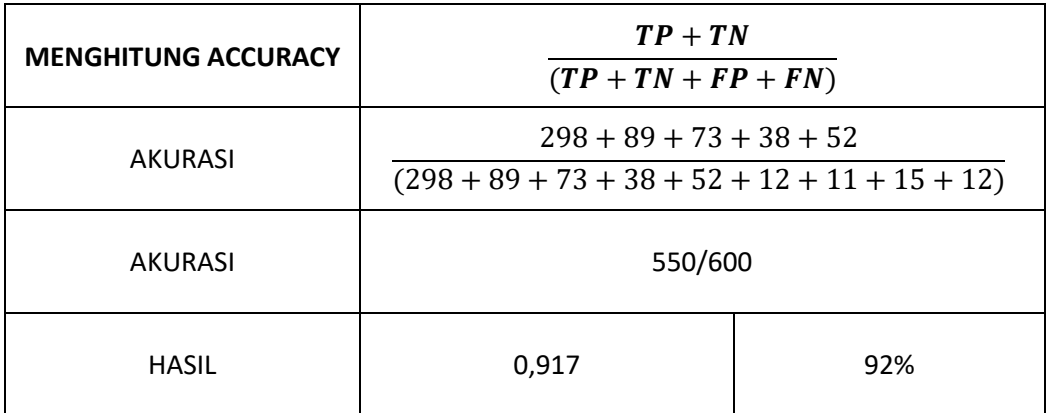

Berdasarkan Tabel 4.11 di atas maka dapat diketahui bahwa nilai *accuracy* untuk 600 data dengan menggunakan persamaan (2.1) sebesar 92%.

| <b>MENGHITUNG</b><br><b>PRECISSION</b> | <b>TP</b><br>$(TP + FP)$ |     |  |
|----------------------------------------|--------------------------|-----|--|
| <b>PRECISION</b>                       | 298<br>$(298 + 12 + 11)$ |     |  |
| <b>PRECISION</b>                       | 298/321                  |     |  |
| <b>HASIL</b>                           | 0,928                    | 93% |  |

**Tabel 4.12. Menghitung** *Precision*

Pada Tabel 4.12 di atas dapat diketahui bahwa nilai *precision* dengan menggunakan persamaan (2.2) sebesar 93%.

**Tabel 4.13. Menghitung** *Recall*

| <b>MENGHITUNG RECALL</b> | <b>TP</b><br>$(TP + FN)$ |     |  |
|--------------------------|--------------------------|-----|--|
| <b>RECALL</b>            | 298<br>$(298 + 15 + 12)$ |     |  |
| <b>RECALL</b>            | 298/325                  |     |  |
| <b>HASIL</b>             | 0,917                    | 92% |  |

Pada Tabel 4.13 di atas dapat diketahui bahwa nilai *recall* dengan menggunakan persamaan (2.3) sebesar 92%.

#### **4.3 Pembahasan**

Pelabelan proporsi data dilakukan secara manual oleh peneliti sendiri untuk meminimalisir terjadinya pemudaran sentimen yang sebenarnya. Jika pelabelean menggunakan sistem, maka dapat memudarkan sentimen yang sebenarnya, karena pelabelan yang dilakukan oleh sistem dihitung perkata sedangkan pelabelan secara manual dihitung perkalimat.

Dari 600 data yang telah diklasifikasi manual pada tabel 4.5 dan tabel 4.6 diketahui bahwa sentimen dengan perolehan nilai tertinggi yaitu sentimen positif dengan nilai 325 - 54% diposisi kedua terdapat sentimen negatif dengan nilai 138 – 23%, dan sentimen dengan perolehan nilai paling rendah terdapat pada sentimen netral yaitu dengan nilai 137 – 23%. Sedangkan perolehan nilai sentimen dengan menggunakan klasifikasi sistem pada tabel 4.7 dan tabel 4.8, jumlah sentimen tertinggi terdapat pada sentimen positif dengan nilai 321 – 54%, diposisi kedua terdapat sentimen negatif dengan nilai 156 – 26%, dan sentimen dengan perolehan nilai paling rendah terdapat pada sentimen netral yaitu dengan nilai 123 – 21%.

Berdasarkan 600 data yang telah diklasifikasi dan dan dihitung menggunakan confusion matrix dengan persamaan (2.1), (2.2), dan (2.3) pada tabel 4.11, 4.12, dan 4.13, menghasilkan *accuracy* sebesar 92%, *precision* sebesar 93%, dan *recall* sebesar 92%.

Dari 600 data yang telah diklasifikasi manual dan sistem serta telah dihitung dengan menggunakan *confusion matrix* bahwa sentimen dengan perolehan nilai paling tinggi yaitu sentimen positif dengan nilai 325 - 54% pada klasifikasi manual dan 321 - 54% pada klasifikasi sistem. Sehingga dapat diketahui bahwa pengguna aplikasi Pedulilindungi cukup puas dengan aplikasi Pedulilindungi.